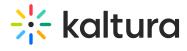

## Caliper

Last Modified on 06/04/2020 7:02 pm IDT

For information about how to configure Caliper see Support for Caliper - How Caliper Works with Kaltura Extensions and KAF.

| Field                    | Description                                                          |
|--------------------------|----------------------------------------------------------------------|
| enabled                  | Enable the Caliper module.                                           |
| directCaliperIntegration | Select Yes to send data to your LRS directly.                        |
|                          | If you want to use Caliper, but your LMS may not provide Caliper     |
|                          | information dynamically in the LTI launch (in the form of            |
|                          | custom_caliper_service_url parameter), you can configure KAF to      |
|                          | send Caliper events to a static Caliper endpoint in your LRS using a |
|                          | one-time API key.                                                    |
| CaliperEventUrl          | The URL in your LRS that accepts Caliper events.                     |
| CaliperApiToken          | Enter the API Key to use when sending Caliper events to the LRS.     |
| CaliperSensorId          | The Sensor ID to set in the Caliper events, if needed.               |
| CaliperVersion           | Select the Caliper version.                                          |